# **pytest-django**

**unknown**

**Jan 30, 2024**

## **CONTENTS**

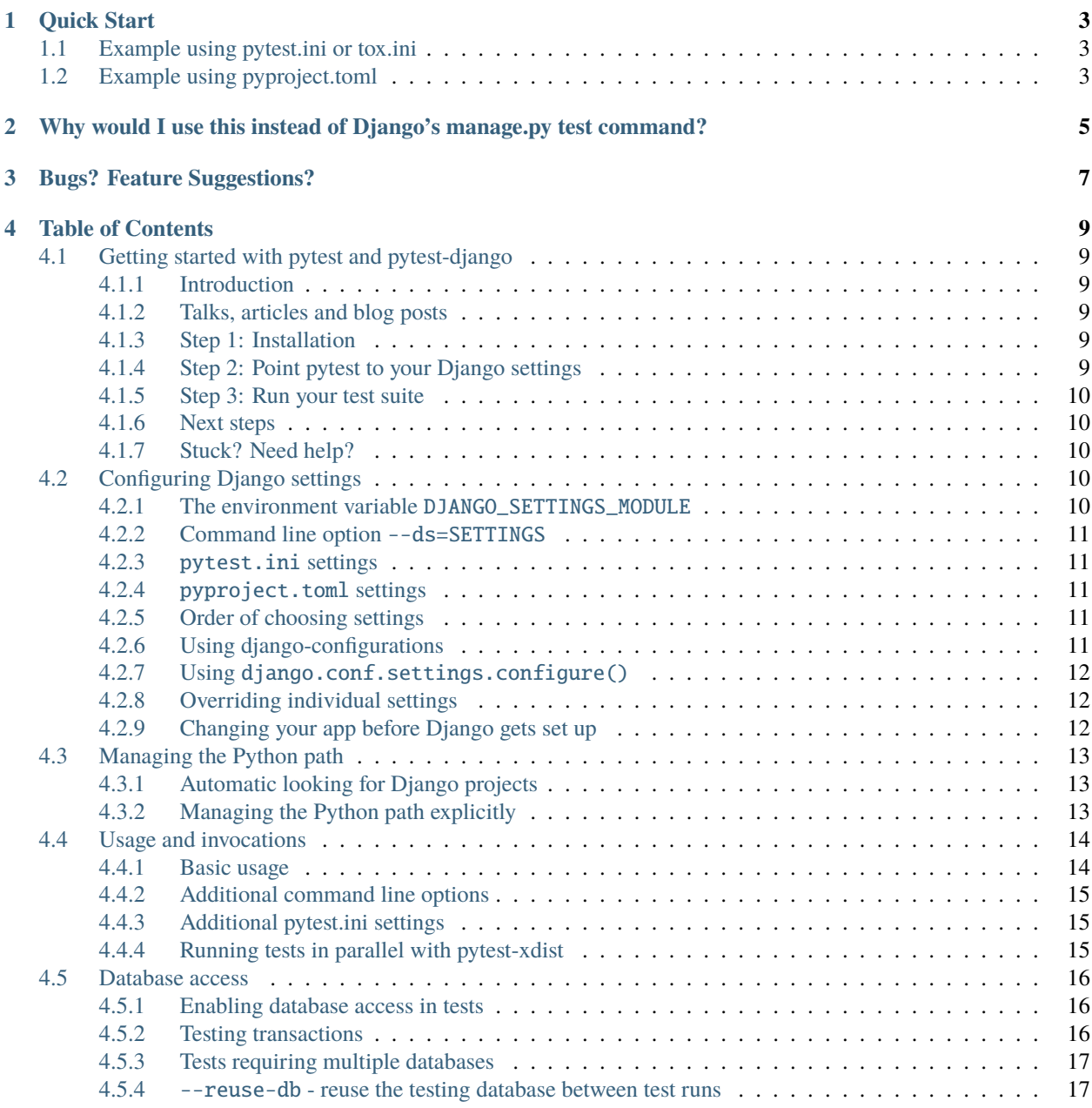

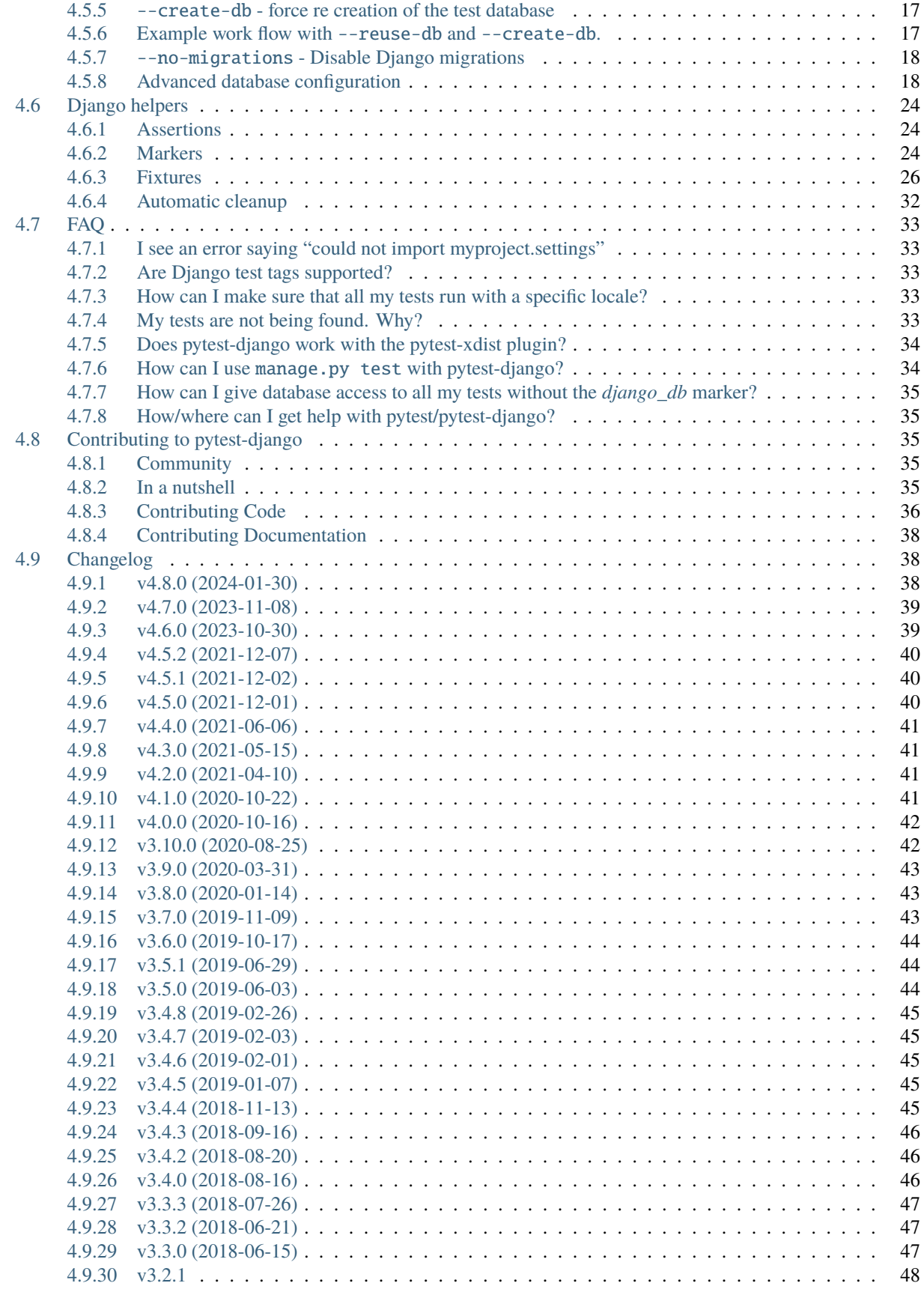

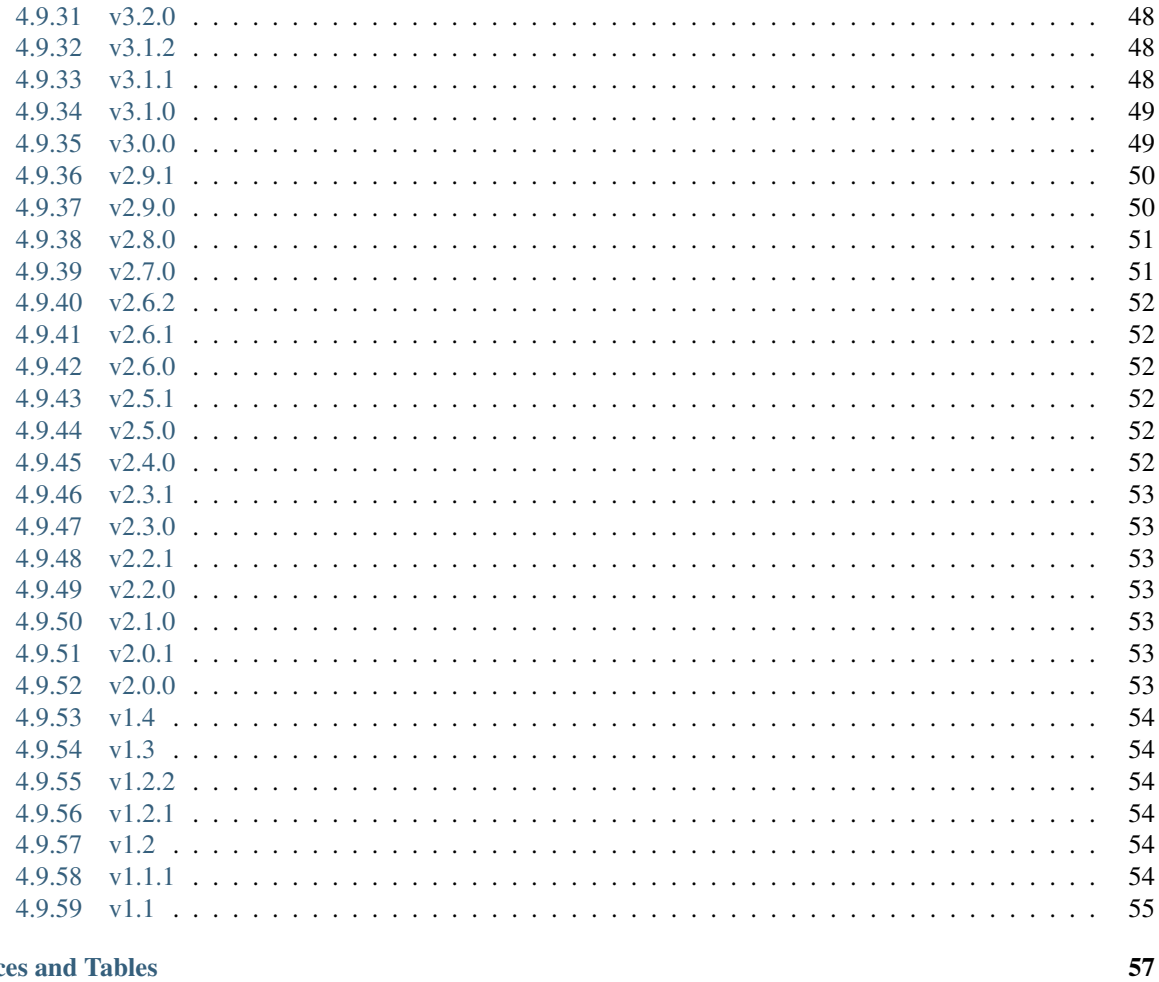

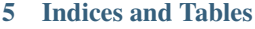

**Index** 

pytest-django is a plugin for [pytest](https://pytest.org/) that provides a set of useful tools for testing [Django](https://www.djangoproject.com/) applications and projects.

**ONE**

## **QUICK START**

<span id="page-8-0"></span>\$ pip install pytest-django

Make sure DJANGO\_SETTINGS\_MODULE is defined (see *[Configuring Django settings](#page-15-3)*) and make your tests discoverable (see *[My tests are not being found. Why?](#page-38-4)*):

## <span id="page-8-1"></span>**1.1 Example using pytest.ini or tox.ini**

```
# -- FILE: pytest.ini (or tox.ini)
[pytest]
DJANGO_SETTINGS_MODULE = test.settings
# -- recommended but optional:
python_files = tests.py test_*.py *_tests.py
```
## <span id="page-8-2"></span>**1.2 Example using pyproject.toml**

```
# -- Example FILE: pyproject.toml
[tool.pytest.ini_options]
DJANGO_SETTINGS_MODULE = "test.settings"
# -- recommended but optional:
python_files = ["test_*.py", "*_test.py", "testing/python/*.py"]
```
Run your tests with pytest:

\$ pytest

**TWO**

## <span id="page-10-0"></span>**WHY WOULD I USE THIS INSTEAD OF DJANGO'S MANAGE.PY TEST COMMAND?**

Running the test suite with pytest offers some features that are not present in Django's standard test mechanism:

- Less boilerplate: no need to import unittest, create a subclass with methods. Just write tests as regular functions.
- [Manage test dependencies with fixtures.](https://docs.pytest.org/en/stable/reference/fixtures.html#fixtures)
- Run tests in multiple processes for increased speed.
- There are a lot of other nice plugins available for pytest.
- Easy switching: Existing unittest-style tests will still work without any modifications.

See the [pytest documentation](https://docs.pytest.org/) for more information on pytest.

## **THREE**

## **BUGS? FEATURE SUGGESTIONS?**

<span id="page-12-0"></span>Report issues and feature requests at the [GitHub issue tracker.](https://github.com/pytest-dev/pytest-django/issues)

## **TABLE OF CONTENTS**

## <span id="page-14-1"></span><span id="page-14-0"></span>**4.1 Getting started with pytest and pytest-django**

### <span id="page-14-2"></span>**4.1.1 Introduction**

pytest and pytest-django are compatible with standard Django test suites and Nose test suites. They should be able to pick up and run existing tests without any or little configuration. This section describes how to get started quickly.

### <span id="page-14-3"></span>**4.1.2 Talks, articles and blog posts**

- Talk from DjangoCon Europe 2014: [pytest: helps you write better Django apps, by Andreas Pelme](https://www.youtube.com/watch?v=aaArYVh6XSM)
- Talk from EuroPython 2013: [Testing Django application with pytest, by Andreas Pelme](https://www.youtube.com/watch?v=aUf8Fkb7TaY)
- Three part blog post tutorial (part 3 mentions Django integration): [pytest: no-boilerplate testing, by Daniel](https://daniel.feldroy.com/pytest-no-boilerplate-testing.html) [Greenfeld](https://daniel.feldroy.com/pytest-no-boilerplate-testing.html)
- Blog post: [Django Projects to Django Apps: Converting the Unit Tests, by John Costa.](https://www.johnmcostaiii.net/post/2013-04-21-django-projects-to-django-apps-converting-the-unit-tests/)

For general information and tutorials on pytest, see the [pytest tutorial page.](https://pytest.org/en/stable/getting-started.html)

### <span id="page-14-4"></span>**4.1.3 Step 1: Installation**

pytest-django can be obtained directly from [PyPI,](https://pypi.python.org/pypi/pytest-django) and can be installed with pip:

pip install pytest-django

Installing pytest-django will also automatically install the latest version of pytest. pytest-django uses pytest's plugin system and can be used right away after installation, there is nothing more to configure.

### <span id="page-14-5"></span>**4.1.4 Step 2: Point pytest to your Django settings**

You need to tell pytest which Django settings should be used for test runs. The easiest way to achieve this is to create a pytest configuration file with this information.

Create a file called pytest.ini in your project root directory that contains:

```
[pytest]
DJANGO_SETTINGS_MODULE = yourproject.settings
```
Another options for people that use pyproject.toml is add the following code:

```
[tool.pytest.ini_options]
DJANGO_SETTINGS_MODULE = "yourproject.settings"
```
You can also specify your Django settings by setting the DJANGO\_SETTINGS\_MODULE environment variable or specifying the --ds=yourproject.settings command line flag when running the tests. See the full documentation on *[Configuring Django settings](#page-15-3)*.

Optionally, also add the following line to the [pytest] section to instruct pytest to collect tests in Django's default app layouts, too. See the FAQ at *[My tests are not being found. Why?](#page-38-4)* for more infos.

```
python_files = tests.py test_*.py *_tests.py
```
### <span id="page-15-0"></span>**4.1.5 Step 3: Run your test suite**

Tests are invoked directly with the pytest command, instead of manage.py test, that you might be used to:

#### pytest

Do you have problems with pytest not finding your code? See the FAQ *[I see an error saying "could not import](#page-38-1) [myproject.settings"](#page-38-1)*.

### <span id="page-15-1"></span>**4.1.6 Next steps**

The *[Usage and invocations](#page-19-0)* section describes more ways to interact with your test suites.

pytest-django also provides some *[Django helpers](#page-29-0)* to make it easier to write Django tests.

Consult the [pytest documentation](https://pytest.org/) for more information on pytest itself.

### <span id="page-15-2"></span>**4.1.7 Stuck? Need help?**

No problem, see the FAQ on *[How can I use manage.py test with pytest-django?](#page-39-1)* for information on how to get help.

## <span id="page-15-3"></span>**4.2 Configuring Django settings**

There are a couple of different ways Django settings can be provided for the tests.

### <span id="page-15-4"></span>**4.2.1 The environment variable** DJANGO\_SETTINGS\_MODULE

Running the tests with DJANGO\_SETTINGS\_MODULE defined will find the Django settings the same way Django does by default.

Example:

```
$ export DJANGO_SETTINGS_MODULE=test.settings
$ pytest
```
or:

\$ DJANGO\_SETTINGS\_MODULE=test.settings pytest

### <span id="page-16-0"></span>**4.2.2 Command line option** --ds=SETTINGS

Example:

\$ pytest --ds=test.settings

### <span id="page-16-1"></span>**4.2.3** pytest.ini **settings**

Example contents of pytest.ini:

```
[pytest]
DJANGO_SETTINGS_MODULE = test.settings
```
### <span id="page-16-2"></span>**4.2.4** pyproject.toml **settings**

Example contents of pyproject.toml:

```
[tool.pytest.ini_options]
DJANGO_SETTINGS_MODULE = "test.settings"
```
### <span id="page-16-3"></span>**4.2.5 Order of choosing settings**

The order of precedence is, from highest to lowest:

- The command line option  $-ds$
- The environment variable DJANGO\_SETTINGS\_MODULE
- The DJANGO\_SETTINGS\_MODULE option in the configuration file pytest.ini, or other file that Pytest finds such as tox.ini or pyproject.toml

If you want to use the highest precedence in the configuration file, you can use addopts = --ds=yourtestsettings.

### <span id="page-16-4"></span>**4.2.6 Using django-configurations**

There is support for using [django-configurations.](https://pypi.python.org/pypi/django-configurations/)

To do so configure the settings class using an environment variable, the --dc flag, pytest.ini option DJANGO\_CONFIGURATION or pyproject.toml option DJANGO\_CONFIGURATION.

Environment Variable:

\$ export DJANGO\_CONFIGURATION=MySettings \$ pytest

Command Line Option:

\$ pytest --dc=MySettings

INI File Contents:

```
[pytest]
DJANGO_CONFIGURATION=MySettings
```
pyproject.toml File Contents:

```
[tool.pytest.ini_options]
DJANGO_CONFIGURATION = "MySettings"
```
### <span id="page-17-0"></span>**4.2.7 Using** django.conf.settings.configure()

In case there is no DJANGO\_SETTINGS\_MODULE, the settings object can be created by calling django.conf. settings.configure().

This can be done from your project's conftest.py file:

```
from django.conf import settings
def pytest_configure():
    settings.configure(DATABASES=...)
```
### <span id="page-17-1"></span>**4.2.8 Overriding individual settings**

Settings can be overridden by using the [settings](#page-35-0) fixture:

```
@pytest.fixture(autouse=True)
def use_dummy_cache_backend(settings):
    settings. CACHES = \{"default": {
            "BACKEND": "django.core.cache.backends.dummy.DummyCache",
        }
    }
```
Here *autouse=True* is used, meaning the fixture is automatically applied to all tests, but it can also be requested individually per-test.

### <span id="page-17-2"></span>**4.2.9 Changing your app before Django gets set up**

pytest-django calls [django.setup\(\)](https://docs.djangoproject.com/en/stable/ref/applications/#django.setup) automatically. If you want to do anything before this, you have to create a pytest plugin and use the [pytest\\_load\\_initial\\_conftests\(\)](https://docs.pytest.org/en/stable/reference/reference.html#pytest.hookspec.pytest_load_initial_conftests) hook, with tryfirst=True, so that it gets run before the hook in pytest-django itself:

```
@pytest.hookimpl(tryfirst=True)
def pytest_load_initial_conftests(early_config, parser, args):
   import project.app.signals
   def noop(*args, **kwargs):
       pass
   project.app.signals.something = noop
```
This plugin can then be used e.g. via -p in [addopts](https://docs.pytest.org/en/stable/reference/reference.html#confval-addopts).

## <span id="page-18-0"></span>**4.3 Managing the Python path**

pytest needs to be able to import the code in your project. Normally, when interacting with Django code, the interaction happens via manage.py, which will implicitly add that directory to the Python path.

However, when Python is started via the pytest command, some extra care is needed to have the Python path setup properly. There are two ways to handle this problem, described below.

### <span id="page-18-1"></span>**4.3.1 Automatic looking for Django projects**

By default, pytest-django tries to find Django projects by automatically looking for the project's manage.py file and adding its directory to the Python path.

Looking for the manage.py file uses the same algorithm as pytest uses to find pyproject.toml, pytest.ini, tox. ini and setup.cfg: Each test root directories parents will be searched for manage.py files, and it will stop when the first file is found.

If you have a custom project setup, have none or multiple manage.py files in your project, the automatic detection may not be correct. See *[Managing the Python path explicitly](#page-18-2)* for more details on how to configure your environment in that case.

### <span id="page-18-2"></span>**4.3.2 Managing the Python path explicitly**

First, disable the automatic Django project finder. Add this to pytest.ini, setup.cfg or tox.ini:

```
[pytest]
django_find_project = false
```
Next, you need to make sure that your project code is available on the Python path. There are multiple ways to achieve this:

### **Managing your project with virtualenv, pip and editable mode**

The easiest way to have your code available on the Python path when using virtualenv and pip is to install your project in editable mode when developing.

If you don't already have a pyproject.toml file, creating a pyproject.toml file with this content will get you started:

```
# pyproject.toml
[build-system]
requires = \Gamma"setuptools>=61.0.0".
]
build-backend = "setuptools.build_meta"
```
This pyproject.toml file is not sufficient to distribute your package to PyPI or more general packaging, but it should help you get started. Please refer to the [Python Packaging User Guide](https://python-packaging-user-guide.readthedocs.io/en/latest/tutorial.html#creating-your-own-project) for more information on packaging Python applications.

To install the project afterwards:

pip install --editable .

Your code should then be importable from any Python application. You can also add this directly to your project's requirements.txt file like this:

```
# requirements.txt
-e .
django
pytest-django
```
#### **Using pytest's** pythonpath **option**

You can explicitly add paths to the Python search path using pytest's [pythonpath](https://docs.pytest.org/en/stable/reference/reference.html#confval-pythonpath) option.

#### **Example: project with src layout**

For a Django package using the src layout, with test settings located in a tests package at the top level:

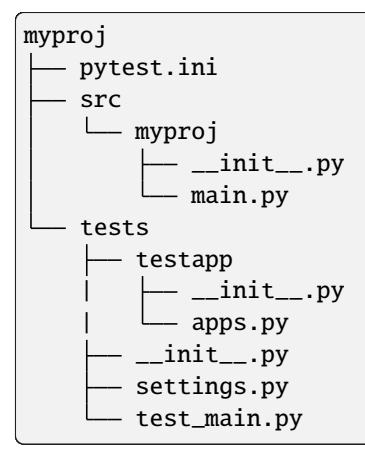

You'll need to specify both the top level directory and  $src$  for things to work:

```
[pytest]
DJANGO_SETTINGS_MODULE = tests.settings
pythonpath = . src
```
If you don't specify ., the settings module won't be found and you'll get an import error: ImportError: No module named 'tests'.

## <span id="page-19-0"></span>**4.4 Usage and invocations**

### <span id="page-19-1"></span>**4.4.1 Basic usage**

When using pytest-django, django-admin.py or manage.py is not used to run tests. This makes it possible to invoke pytest and other plugins with all its different options directly.

Running a test suite is done by invoking the pytest command directly:

### pytest

Specific test files or directories can be selected by specifying the test file names directly on the command line:

```
pytest test_something.py a_directory
```
See the [pytest documentation on Usage and invocations](https://pytest.org/en/stable/usage.html) for more help on available parameters.

### <span id="page-20-0"></span>**4.4.2 Additional command line options**

#### --fail-on-template-vars **- fail for invalid variables in templates**

Fail tests that render templates which make use of invalid template variables.

You can switch it on in *pytest.ini*:

```
[pytest]
FAIL_INVALID_TEMPLATE_VARS = True
```
### <span id="page-20-1"></span>**4.4.3 Additional pytest.ini settings**

#### django\_debug\_mode **- change how DEBUG is set**

By default tests run with the [DEBUG](https://docs.djangoproject.com/en/stable/ref/settings/#debug) setting set to False. This is to ensure that the observed output of your code matches what will be seen in a production setting.

If you want DEBUG to be set:

```
[pytest]
django_debug_mode = true
```
You can also use django\_debug\_mode = keep to disable the overriding and use whatever is already set in the Django settings.

### <span id="page-20-2"></span>**4.4.4 Running tests in parallel with pytest-xdist**

pytest-django supports running tests on multiple processes to speed up test suite run time. This can lead to significant speed improvements on multi core/multi CPU machines.

This requires the pytest-xdist plugin to be available, it can usually be installed with:

pip install pytest-xdist

You can then run the tests by running:

```
pytest -n <number of processes>
```
When tests are invoked with xdist, pytest-django will create a separate test database for each process. Each test database will be given a suffix (something like "gw0", "gw1") to map to a xdist process. If your database name is set to "foo", the test database with xdist will be "test\_foo\_gw0", "test\_foo\_gw1" etc.

See the full documentation on [pytest-xdist](https://github.com/pytest-dev/pytest-xdist/blob/master/README.rst) for more information. Among other features, pytest-xdist can distribute/coordinate test execution on remote machines.

## <span id="page-21-0"></span>**4.5 Database access**

pytest-django takes a conservative approach to enabling database access. By default your tests will fail if they try to access the database. Only if you explicitly request database access will this be allowed. This encourages you to keep database-needing tests to a minimum which makes it very clear what code uses the database.

### <span id="page-21-1"></span>**4.5.1 Enabling database access in tests**

You can use [pytest marks](https://docs.pytest.org/en/stable/how-to/mark.html#mark) to tell pytest-django your test needs database access:

```
import pytest
@pytest.mark.django_db
def test_my_user():
   me = User.objects.get(username='me')
    assert me.is_superuser
```
It is also possible to mark all tests in a class or module at once. This demonstrates all the ways of marking, even though they overlap. Just one of these marks would have been sufficient. See the [pytest documentation](https://docs.pytest.org/en/stable/example/markers.html#scoped-marking) for detail:

```
import pytest
pytestmark = pytest.mark.django_db
@pytest.mark.django_db
class TestUsers:
   pytestmark = pytest.mark.django_db
    def test_my_user(self):
        me = User.objects.get(username='me')
        assert me.is_superuser
```
By default pytest-django will set up the Django databases the first time a test needs them. Once setup, the database is cached to be used for all subsequent tests and rolls back transactions, to isolate tests from each other. This is the same way the standard Django [TestCase](https://docs.djangoproject.com/en/stable/topics/testing/tools/#django.test.TestCase) uses the database. However pytest-django also caters for transaction test cases and allows you to keep the test databases configured across different test runs.

### <span id="page-21-2"></span>**4.5.2 Testing transactions**

Django itself has the [TransactionTestCase](https://docs.djangoproject.com/en/stable/topics/testing/tools/#django.test.TransactionTestCase) which allows you to test transactions and will flush the database between tests to isolate them. The downside of this is that these tests are much slower to set up due to the required flushing of the database. pytest-django also supports this style of tests, which you can select using an argument to the django\_db mark:

```
@pytest.mark.django_db(transaction=True)
def test_spam():
   pass # test relying on transactions
```
### <span id="page-22-0"></span>**4.5.3 Tests requiring multiple databases**

New in version 4.3.

**Caution:** This support is **experimental** and is subject to change without deprecation. We are still figuring out the best way to expose this functionality. If you are using this successfully or unsuccessfully, [let us know!](https://github.com/pytest-dev/pytest-django/issues/924)

pytest-django has experimental support for multi-database configurations. Currently pytest-django does not specifically support Django's multi-database support, using the databases argument to the [django\\_db](#page-29-3) mark:

```
@pytest.mark.django_db(databases=['default', 'other'])
def test_spam():
    assert MyModel.objects.using('other').count() == 0
```
For details see [django.test.TransactionTestCase.databases](https://docs.djangoproject.com/en/stable/topics/testing/tools/#django.test.TransactionTestCase.databases) and [django.test.TestCase.databases](https://docs.djangoproject.com/en/stable/topics/testing/tools/#django.test.TestCase.databases).

### <span id="page-22-1"></span>**4.5.4** --reuse-db **- reuse the testing database between test runs**

Using --reuse-db will create the test database in the same way as manage.py test usually does.

However, after the test run, the test database will not be removed.

The next time a test run is started with --reuse-db, the database will instantly be re used. This will allow much faster startup time for tests.

This can be especially useful when running a few tests, when there are a lot of database tables to set up.

--reuse-db will not pick up schema changes between test runs. You must run the tests with --reuse-db --create-db to re-create the database according to the new schema. Running without --reuse-db is also possible, since the database will automatically be re-created.

### <span id="page-22-2"></span>**4.5.5** --create-db **- force re creation of the test database**

When used with --reuse-db, this option will re-create the database, regardless of whether it exists or not.

### <span id="page-22-3"></span>**4.5.6 Example work flow with** --reuse-db **and** --create-db**.**

A good way to use --reuse-db and --create-db can be:

• Put --reuse-db in your default options (in your project's pytest.ini file):

```
[pytest]
addopts = -reuse-db
```
- Just run tests with pytest, on the first run the test database will be created. The next test run it will be reused.
- When you alter your database schema, run pytest --create-db, to force re-creation of the test database.

### <span id="page-23-4"></span><span id="page-23-0"></span>**4.5.7** --no-migrations **- Disable Django migrations**

Using --no-migrations (alias: --nomigrations) will disable Django migrations and create the database by inspecting all models. It may be faster when there are several migrations to run in the database setup. You can use --migrations to force running migrations in case --no-migrations is used, e.g. in pyproject.toml.

### <span id="page-23-1"></span>**4.5.8 Advanced database configuration**

pytest-django provides options to customize the way database is configured. The default database construction mostly follows Django's own test runner. You can however influence all parts of the database setup process to make it fit in projects with special requirements.

This section assumes some familiarity with the Django test runner, Django database creation and pytest fixtures.

### **Fixtures**

There are some fixtures which will let you change the way the database is configured in your own project. These fixtures can be overridden in your own project by specifying a fixture with the same name and scope in conftest.py.

#### **Use the pytest-django source code**

The default implementation of these fixtures can be found in [fixtures.py.](https://github.com/pytest-dev/pytest-django/blob/master/pytest_django/fixtures.py)

The code is relatively short and straightforward and can provide a starting point when you need to customize database setup in your own project.

### **django\_db\_setup**

<span id="page-23-2"></span>This is the top-level fixture that ensures that the test databases are created and available. This fixture is session scoped (it will be run once per test session) and is responsible for making sure the test database is available for tests that need it.

The default implementation creates the test database by applying migrations and removes databases after the test run.

You can override this fixture in your own conflest.py to customize how test databases are constructed.

### **django\_db\_modify\_db\_settings**

<span id="page-23-3"></span>This fixture allows modifying [django.conf.settings.DATABASES](https://docs.djangoproject.com/en/stable/ref/settings/#databases) just before the databases are configured.

If you need to customize the location of your test database, this is the fixture you want to override.

The default implementation of this fixture requests the *[django\\_db\\_modify\\_db\\_settings\\_parallel\\_suffix](#page-24-0)* to provide compatibility with pytest-xdist.

This fixture is by default requested from *[django\\_db\\_setup](#page-23-2)*.

### <span id="page-24-2"></span>**django\_db\_modify\_db\_settings\_parallel\_suffix**

<span id="page-24-0"></span>Requesting this fixture will add a suffix to the database name when the tests are run via *pytest-xdist*, or via *tox* in parallel mode.

This fixture is by default requested from [django\\_db\\_modify\\_db\\_settings](#page-23-3).

#### **django\_db\_modify\_db\_settings\_tox\_suffix**

Requesting this fixture will add a suffix to the database name when the tests are run via *tox* in parallel mode. This fixture is by default requested from [django\\_db\\_modify\\_db\\_settings\\_parallel\\_suffix](#page-24-0).

#### **django\_db\_modify\_db\_settings\_xdist\_suffix**

Requesting this fixture will add a suffix to the database name when the tests are run via *pytest-xdist*. This fixture is by default requested from [django\\_db\\_modify\\_db\\_settings\\_parallel\\_suffix](#page-24-0).

#### **django\_db\_use\_migrations**

Returns whether or not to use migrations to create the test databases.

The default implementation returns the value of the --migrations/--no-migrations command line options. This fixture is by default requested from [django\\_db\\_setup](#page-23-2).

#### **django\_db\_keepdb**

Returns whether or not to re-use an existing database and to keep it after the test run. The default implementation handles the --reuse-db and --create-db command line options. This fixture is by default requested from [django\\_db\\_setup](#page-23-2).

### **django\_db\_createdb**

Returns whether or not the database is to be re-created before running any tests. This fixture is by default requested from [django\\_db\\_setup](#page-23-2).

#### **django\_db\_blocker**

<span id="page-24-1"></span>**Warning:** It does not manage transactions and changes made to the database will not be automatically restored. Using the pytest.mark.django\_[db](#page-34-0) marker or db fixture, which wraps database changes in a transaction and restores the state is generally the thing you want in tests. This marker can be used when you are trying to influence the way the database is configured.

<span id="page-25-1"></span>Database access is by default not allowed. django\_db\_blocker is the object which can allow specific code paths to have access to the database. This fixture is used internally to implement the db fixture.

[django\\_db\\_blocker](#page-24-1) can be used as a context manager to enable database access for the specified block:

```
@pytest.fixture
def myfixture(django_db_blocker):
   with django_db_blocker.unblock():
        ... # modify something in the database
```
You can also manage the access manually via these methods:

#### class pytest\_django.DjangoDbBlocker

django\_db\_blocker.unblock()

Enable database access. Should be followed by a call to [restore\(\)](#page-25-0) or used as a context manager.

django\_db\_blocker.block()

Disable database access. Should be followed by a call to [restore\(\)](#page-25-0) or used as a context manager.

<span id="page-25-0"></span>django\_db\_blocker.restore()

Restore the previous state of the database blocking.

#### **Examples**

#### **Using a template database for tests**

This example shows how a pre-created PostgreSQL source database can be copied and used for tests.

Put this into conftest.py:

```
import pytest
from django.db import connections
import psycopg2
from psycopg2.extensions import ISOLATION_LEVEL_AUTOCOMMIT
def run_sql(sql):
   conn = psycopg2.connect(database='postgres')
   conn.set_isolation_level(ISOLATION_LEVEL_AUTOCOMMIT)
   cur = conn.cursor()cur.execute(sql)
   conn.close()
@pytest.fixture(scope='session')
def django_db_setup():
   from django.conf import settings
    settings.DATABASES['default']['NAME'] = 'the_copied_db'
   run_sql('DROP DATABASE IF EXISTS the_copied_db')
```
(continues on next page)

(continued from previous page)

```
run_sql('CREATE DATABASE the_copied_db TEMPLATE the_source_db')
yield
for connection in connections.all():
    connection.close()
run_sql('DROP DATABASE the_copied_db')
```
#### **Using an existing, external database for tests**

This example shows how you can connect to an existing database and use it for your tests. This example is trivial, you just need to disable all of pytest-django and Django's test database creation and point to the existing database. This is achieved by simply implementing a no-op [django\\_db\\_setup](#page-23-2) fixture.

Put this into conftest.py:

```
import pytest
@pytest.fixture(scope='session')
def django_db_setup():
    settings.DATABASES['default'] = {
        'ENGINE': 'django.db.backends.mysql',
        'HOST': 'db.example.com',
        'NAME': 'external_db',
   }
```
#### **Populate the database with initial test data**

In some cases you want to populate the test database before you start the tests. Because of different ways you may use the test database, there are different ways to populate it.

#### **Populate the test database if you don't use transactional or live\_server**

If you are using the [pytest.mark.django\\_db\(\)](#page-29-3) marker or [db](#page-34-0) fixture, you probably don't want to explicitly handle transactions in your tests. In this case, it is sufficient to populate your database only once. You can put code like this in conftest.py:

```
import pytest
from django.core.management import call_command
@pytest.fixture(scope='session')
def django_db_setup(django_db_setup, django_db_blocker):
   with django_db_blocker.unblock():
        call_command('loaddata', 'my_fixture.json')
```
This loads the Django fixture my\_fixture. json once for the entire test session. This data will be available to tests marked with the *[pytest.mark.django\\_db\(\)](#page-29-3)* mark, or tests which use the *[db](#page-34-0)* fixture. The test data will be saved in the database and will not be reset. This example uses Django's fixture loading mechanism, but it can be replaced with any way of loading data into the database.

Notice *[django\\_db\\_setup](#page-23-2)* in the argument list. This triggers the original pytest-django fixture to create the test database, so that when call\_command is invoked, the test database is already prepared and configured.

#### **Populate the test database if you use transactional or live\_server**

In case you use transactional tests (you use the *[pytest.mark.django\\_db\(\)](#page-29-3)* marker with transaction=True, or the [transactional\\_db](#page-34-1) fixture), you need to repopulate your database every time a test starts, because the database is cleared between tests.

The [live\\_server](#page-34-2) fixture uses [transactional\\_db](#page-34-1), so you also need to populate the test database this way when using it.

You can put this code into conflest.py. Note that while it it is similar to the previous one, the scope is changed from session to function:

```
import pytest
from myapp.models import Widget
@pytest.fixture(scope='function')
def django_db_setup(django_db_setup, django_db_blocker):
   with django_db_blocker.unblock():
        Widget.objects.create(...)
```
#### **Use the same database for all xdist processes**

By default, each xdist process gets its own database to run tests on. This is needed to have transactional tests that do not interfere with each other.

If you instead want your tests to use the same database, override the  $d$ jango\_db\_modify\_db\_settings to not do anything. Put this in conftest.py:

```
import pytest
@pytest.fixture(scope='session')
def django_db_modify_db_settings():
   pass
```
#### **Randomize database sequences**

You can customize the test database after it has been created by extending the [django\\_db\\_setup](#page-23-2) fixture. This example shows how to give a PostgreSQL sequence a random starting value. This can be used to detect and prevent primary key id's from being hard-coded in tests.

Put this in conftest.py:

import random import pytest

(continues on next page)

(continued from previous page)

```
from django.db import connection
@pytest.fixture(scope='session')
def django_db_setup(django_db_setup, django_db_blocker):
   with django_db_blocker.unblock():
        cur = connection.cursor()cur.execute('ALTER SEQUENCE app_model_id_seq RESTART WITH %s;',
                    [random.randint(10000, 20000)])
```
#### **Create the test database from a custom SQL script**

You can replace the *[django\\_db\\_setup](#page-23-2)* fixture and run any code in its place. This includes creating your database by hand by running a SQL script directly. This example shows sqlite3's executescript method. In a more general use case, you probably want to load the SQL statements from a file or invoke the psql or the mysql command line tool.

Put this in conftest.py:

```
import pytest
from django.db import connection
@pytest.fixture(scope='session')
def django_db_setup(django_db_blocker):
   with django_db_blocker.unblock():
        with connection.cursor() as c:
            c.executescript('''
            DROP TABLE IF EXISTS theapp_item;
            CREATE TABLE theapp_item (id, name);
            INSERT INTO theapp_item (name) VALUES ('created from a sql script');
            ''')
```
**Warning:** This snippet shows cursor().executescript() which is *sqlite* specific, for other database engines this method might differ. For instance, psycopg2 uses cursor().execute().

#### **Use a read only database**

You can replace the ordinary *diango db setup* to completely avoid database creation/migrations. If you have no need for rollbacks or truncating tables, you can simply avoid blocking the database and use it directly. When using this method you must ensure that your tests do not change the database state.

Put this in conftest.py:

```
import pytest
@pytest.fixture(scope='session')
def django_db_setup():
    """Avoid creating/setting up the test database"""
```
(continues on next page)

<span id="page-29-4"></span>pass

(continued from previous page)

```
@pytest.fixture
def db_access_without_rollback_and_truncate(request, django_db_setup, django_db_blocker):
    django_db_blocker.unblock()
   yield
    django_db_blocker.restore()
```
## <span id="page-29-0"></span>**4.6 Django helpers**

### <span id="page-29-1"></span>**4.6.1 Assertions**

All of Django's [TestCase](https://docs.djangoproject.com/en/stable/topics/testing/tools/#django.test.TestCase) [Assertions](https://docs.djangoproject.com/en/stable/topics/testing/tools/#assertions) are available in pytest\_django.asserts, e.g.

```
from pytest_django.asserts import assertTemplateUsed
```
### <span id="page-29-2"></span>**4.6.2 Markers**

pytest-django registers and uses markers. See the pytest [documentation](https://docs.pytest.org/en/stable/how-to/mark.html#mark) on what marks are and for notes on [using](https://docs.pytest.org/en/stable/example/markers.html#scoped-marking) them. Remember that you can apply marks at the single test level, the class level, the module level, and dynamically in a hook or fixture.

### pytest.mark.django\_db **- request database access**

### <span id="page-29-3"></span>@pytest.mark.django\_db([*transaction=False*, *reset\_sequences=False*, *databases=None*, *serialized\_rollback=False*, *available\_apps=None* ])

This is used to mark a test function as requiring the database. It will ensure the database is set up correctly for the test. Each test will run in its own transaction which will be rolled back at the end of the test. This behavior is the same as Django's standard [TestCase](https://docs.djangoproject.com/en/stable/topics/testing/tools/#django.test.TestCase) class.

In order for a test to have access to the database it must either be marked using the  $django_db()$  mark or request one of the [db](#page-34-0), [transactional\\_db](#page-34-1) or [django\\_db\\_reset\\_sequences](#page-34-3) fixtures. Otherwise the test will fail when trying to access the database.

### **Parameters**

- transaction  $(bool)$  $(bool)$  $(bool)$  The transaction argument will allow the test to use real transactions. With transaction=False (the default when not specified), transaction operations are noops during the test. This is the same behavior that [django.test.TestCase](https://docs.djangoproject.com/en/stable/topics/testing/tools/#django.test.TestCase) uses. When transaction=True, the behavior will be the same as [django.test.](https://docs.djangoproject.com/en/stable/topics/testing/tools/#django.test.TransactionTestCase) [TransactionTestCase](https://docs.djangoproject.com/en/stable/topics/testing/tools/#django.test.TransactionTestCase).
- reset\_sequences  $(bool)$  $(bool)$  $(bool)$  The reset\_sequences argument will ask to reset auto increment sequence values (e.g. primary keys) before running the test. Defaults to False. Must be used together with transaction=True to have an effect. Please be aware that not all databases support this feature. For details see [django.test.TransactionTestCase.](https://docs.djangoproject.com/en/stable/topics/testing/advanced/#django.test.TransactionTestCase.reset_sequences) [reset\\_sequences](https://docs.djangoproject.com/en/stable/topics/testing/advanced/#django.test.TransactionTestCase.reset_sequences).

```
[str]str | None) -
```
**Caution:** This argument is **experimental** and is subject to change without deprecation. We are still figuring out the best way to expose this functionality. If you are using this successfully or unsuccessfully, [let us know!](https://github.com/pytest-dev/pytest-django/issues/924)

The databases argument defines which databases in a multi-database configuration will be set up and may be used by the test. Defaults to only the default database. The special value "\_\_all\_\_" may be use to specify all configured databases. For details see [django.test.](https://docs.djangoproject.com/en/stable/topics/testing/tools/#django.test.TransactionTestCase.databases) [TransactionTestCase.databases](https://docs.djangoproject.com/en/stable/topics/testing/tools/#django.test.TransactionTestCase.databases) and [django.test.TestCase.databases](https://docs.djangoproject.com/en/stable/topics/testing/tools/#django.test.TestCase.databases).

• serialized\_[rollback](https://docs.djangoproject.com/en/stable/topics/testing/overview/#test-case-serialized-rollback)  $(bool)$  $(bool)$  $(bool)$  – The serialized\_rollback argument enables rollback [emulation.](https://docs.djangoproject.com/en/stable/topics/testing/overview/#test-case-serialized-rollback) After a transactional test (or any test using a database backend which doesn't support transactions) runs, the database is flushed, destroying data created in data migrations. Setting serialized\_rollback=True tells Django to serialize the database content during setup, and restore it during teardown.

Note that this will slow down that test suite by approximately 3x.

• available\_apps (Iterable[\[str\]](https://docs.python.org/3/library/stdtypes.html#str) | None) -

**Caution:** This argument is **experimental** and is subject to change without deprecation.

The available\_apps argument defines a subset of apps that are enabled for a specific set of tests. Setting available\_apps configures models for which types/permissions will be created before each test, and which model tables will be emptied after each test (this truncation may cascade to unavailable apps models).

For details see [django.test.TransactionTestCase.available\\_apps](https://docs.djangoproject.com/en/stable/topics/testing/advanced/#django.test.TransactionTestCase.available_apps)

**Note:** If you want access to the Django database inside a *fixture*, this marker may or may not help even if the function requesting your fixture has this marker applied, depending on pytest's fixture execution order. To access the database in a fixture, it is recommended that the fixture explicitly request one of the [db](#page-34-0), [transactional\\_db](#page-34-1), [django\\_db\\_reset\\_sequences](#page-34-3) or [django\\_db\\_serialized\\_rollback](#page-34-4) fixtures. See below for a description of them.

**Note:** Automatic usage with django.test.TestCase.

Test classes that subclass [django.test.TestCase](https://docs.djangoproject.com/en/stable/topics/testing/tools/#django.test.TestCase) will have access to the database always to make them compatible with existing Django tests. Test classes that subclass Python's [unittest.TestCase](https://docs.python.org/3/library/unittest.html#unittest.TestCase) need to have the marker applied in order to access the database.

#### <span id="page-31-2"></span>pytest.mark.urls **- override the urlconf**

#### @pytest.mark.urls(*urls*)

Specify a different settings.ROOT\_URLCONF module for the marked tests.

#### **Parameters**

urls  $(str)$  $(str)$  $(str)$  – The urlconf module to use for the test, e.g. myapp.test\_urls. This is similar to Django's TestCase.urls attribute.

Example usage:

```
@pytest.mark.urls('myapp.test_urls')
def test_something(client):
    assert b'Success!' in client.get('/some_url_defined_in_test_urls/').content
```
#### pytest.mark.ignore\_template\_errors **- ignore invalid template variables**

#### <span id="page-31-1"></span>@pytest.mark.ignore\_template\_errors

Ignore errors when using the --fail-on-template-vars option, i.e. do not cause tests to fail if your templates contain invalid variables.

This marker sets the string\_if\_invalid template option. See [How invalid variables are handled.](https://docs.djangoproject.com/en/stable/ref/templates/api/#invalid-template-variables)

Example usage:

```
@pytest.mark.ignore_template_errors
def test_something(client):
    client('some-url-with-invalid-template-vars')
```
### <span id="page-31-0"></span>**4.6.3 Fixtures**

pytest-django provides some pytest fixtures to provide dependencies for tests. More information on fixtures is available in the [pytest documentation.](https://docs.pytest.org/en/stable/reference/fixtures.html#fixtures)

#### rf **-** RequestFactory

An instance of a [django.test.RequestFactory](https://docs.djangoproject.com/en/stable/topics/testing/advanced/#django.test.RequestFactory).

#### **Example**

```
from myapp.views import my_view
def test_details(rf, admin_user):
   request = rf.get('/customer/details')# Remember that when using RequestFactory, the request does not pass
    # through middleware. If your view expects fields such as request.user
   # to be set, you need to set them explicitly.
    # The following line sets request.user to an admin user.
   request.user = admin_user
   response = my\_view(request)assert response.status_code == 200
```
#### <span id="page-32-2"></span><span id="page-32-1"></span>async\_rf **-** AsyncRequestFactory

An instance of a [django.test.AsyncRequestFactory.](https://docs.djangoproject.com/en/stable/topics/testing/advanced/#asyncrequestfactory)

### **Example**

This example uses [pytest-asyncio.](https://github.com/pytest-dev/pytest-asyncio)

```
from myapp.views import my_view
@pytest.mark.asyncio
async def test_details(async_rf):
   request = await async_rf.get('/customer/details')
   response = my_view(request)
   assert response.status_code == 200
```
### client **-** django.test.Client

An instance of a [django.test.Client](https://docs.djangoproject.com/en/stable/topics/testing/tools/#django.test.Client).

### **Example**

```
def test_with_client(client):
   response = client.get('')assert response.content == 'Foobar'
```
To use *client* as an authenticated standard user, call its [force\\_login\(\)](https://docs.djangoproject.com/en/stable/topics/testing/tools/#django.test.Client.force_login) or [login\(\)](https://docs.djangoproject.com/en/stable/topics/testing/tools/#django.test.Client.login) method before accessing a URL:

```
def test_with_authenticated_client(client, django_user_model):
   username = "user1"password = "bar"
   user = django_user_model.objects.create_user(username=username, password=password)
   # Use this:
   client.force_login(user)
   # Or this:
   client.login(username=username, password=password)
   response = client.get('/private')
   assert response.content == 'Protected Area'
```
#### <span id="page-32-0"></span>async\_client **-** django.test.AsyncClient

An instance of a [django.test.AsyncClient.](https://docs.djangoproject.com/en/stable/topics/testing/tools/#testing-asynchronous-code)

### <span id="page-33-1"></span>**Example**

This example uses [pytest-asyncio.](https://github.com/pytest-dev/pytest-asyncio)

```
@pytest.mark.asyncio
async def test_with_async_client(async_client):
   response = await async_client.get('/')
    assert response.content == 'Foobar'
```
#### admin\_client **-** django.test.Client **logged in as admin**

An instance of a [django.test.Client](https://docs.djangoproject.com/en/stable/topics/testing/tools/#django.test.Client), logged in as an admin user.

#### **Example**

```
def test_an_admin_view(admin_client):
   response = admin_client.get('/admin/')
   assert response.status_code == 200
```
Using the *admin\_client* fixture will cause the test to automatically be marked for database use (no need to specify the [django\\_db\(\)](#page-29-3) mark).

#### <span id="page-33-0"></span>admin\_user **- an admin user (superuser)**

An instance of a superuser, with username "admin" and password "password" (in case there is no "admin" user yet).

Using the *admin\_user* fixture will cause the test to automatically be marked for database use (no need to specify the [django\\_db\(\)](#page-29-3) mark).

#### django\_user\_model

A shortcut to the User model configured for use by the current Django project (aka the model referenced by [set](https://docs.djangoproject.com/en/stable/ref/settings/#auth-user-model)[tings.AUTH\\_USER\\_MODEL\)](https://docs.djangoproject.com/en/stable/ref/settings/#auth-user-model). Use this fixture to make pluggable apps testable regardless what User model is configured in the containing Django project.

#### **Example**

```
def test_new_user(django_user_model):
   django_user_model.objects.create_user(username="someone", password="something")
```
#### <span id="page-34-5"></span>django\_username\_field

This fixture extracts the field name used for the username on the user model, i.e. resolves to the user model's [USERNAME\\_FIELD](https://docs.djangoproject.com/en/stable/topics/auth/customizing/#django.contrib.auth.models.CustomUser.USERNAME_FIELD). Use this fixture to make pluggable apps testable regardless what the username field is configured to be in the containing Django project.

### <span id="page-34-0"></span>db

This fixture will ensure the Django database is set up. Only required for fixtures that want to use the database themselves. A test function should normally use the *[pytest.mark.django\\_db\(\)](#page-29-3)* mark to signal it needs the database. This fixture does not return a database connection object. When you need a Django database connection or cursor, import it from Django using from django.db import connection.

#### <span id="page-34-1"></span>transactional\_db

This fixture can be used to request access to the database including transaction support. This is only required for fixtures which need database access themselves. A test function should normally use the *[pytest.mark.django\\_db\(\)](#page-29-3)* mark with transaction=True to signal it needs the database.

#### <span id="page-34-3"></span>django\_db\_reset\_sequences

This fixture provides the same transactional database access as [transactional\\_db](#page-34-1), with additional support for reset of auto increment sequences (if your database supports it). This is only required for fixtures which need database access themselves. A test function should normally use the *[pytest.mark.django\\_db\(\)](#page-29-3)* mark with transaction=True and reset\_sequences=True.

### <span id="page-34-4"></span>django\_db\_serialized\_rollback

This fixture triggers [rollback emulation.](https://docs.djangoproject.com/en/stable/topics/testing/overview/#test-case-serialized-rollback) This is only required for fixtures which need to enforce this behavior. A test function should normally use [pytest.mark.django\\_db\(\)](#page-29-3) with serialized\_rollback=True (and most likely also transaction=True) to request this behavior.

### <span id="page-34-2"></span>live\_server

This fixture runs a live Django server in a background thread. The server's URL can be retrieved using the live\_server.url attribute or by requesting it's string value: str(live\_server). You can also directly concatenate a string to form a URL: live\_server + '/foo'.

Since the live server and the tests run in different threads, they cannot share a database transaction. For this reason, live\_server depends on the transactional\_db fixture. If tests depend on data created in data migrations, you should add the django\_db\_serialized\_rollback fixture.

#### **Note:** Combining database access fixtures.

When using multiple database fixtures together, only one of them is used. Their order of precedence is as follows (the last one wins):

- db
- transactional\_db

<span id="page-35-2"></span>In addition, using live\_server or django\_db\_reset\_sequences will also trigger transactional database access, and django\_db\_serialized\_rollback regular database access, if not specified.

#### <span id="page-35-0"></span>settings

This fixture will provide a handle on the Django settings module, and automatically revert any changes made to the settings (modifications, additions and deletions).

#### **Example**

```
def test_with_specific_settings(settings):
   settings.USE_TZ = Trueassert settings.USE_TZ
```
#### <span id="page-35-1"></span>django\_assert\_num\_queries

django\_assert\_num\_queries(*num*, *connection=None*, *info=None*)

#### **Parameters**

- **num** expected number of queries
- connection optional non-default DB connection
- $info (str)$  $info (str)$  $info (str)$  optional info message to display on failure

This fixture allows to check for an expected number of DB queries.

If the assertion failed, the executed queries can be shown by using the verbose command line option.

It wraps django.test.utils.CaptureQueriesContext and yields the wrapped CaptureQueriesContext instance.

Example usage:

```
def test_queries(django_assert_num_queries):
   with django_assert_num_queries(3) as captured:
        Item.objects.create('foo')
        Item.objects.create('bar')
        Item.objects.create('baz')
   assert 'foo' in captured.captured_queries[0]['sql']
```
If you use type annotations, you can annotate the fixture like this:

```
from pytest_django import DjangoAssertNumQueries
def test_num_queries(
   django_assert_num_queries: DjangoAssertNumQueries,
):
    ...
```
#### <span id="page-36-2"></span><span id="page-36-0"></span>django\_assert\_max\_num\_queries

```
django_assert_max_num_queries(num, connection=None, info=None)
```
**Parameters**

- **num** expected maximum number of queries
- connection optional non-default DB connection
- $info (str)$  $info (str)$  $info (str)$  optional info message to display on failure

This fixture allows to check for an expected maximum number of DB queries.

It is a specialized version of [django\\_assert\\_num\\_queries](#page-35-1).

Example usage:

...

```
def test_max_queries(django_assert_max_num_queries):
   with django_assert_max_num_queries(2):
        Item.objects.create('foo')
        Item.objects.create('bar')
```
If you use type annotations, you can annotate the fixture like this:

```
from pytest_django import DjangoAssertNumQueries
def test_max_num_queries(
   django_assert_max_num_queries: DjangoAssertNumQueries,
):
```
#### <span id="page-36-1"></span>django\_capture\_on\_commit\_callbacks

django\_capture\_on\_commit\_callbacks(*\**, *using=DEFAULT\_DB\_ALIAS*, *execute=False*)

**Parameters**

- using The alias of the database connection to capture callbacks for.
- execute If True, all the callbacks will be called as the context manager exits, if no exception occurred. This emulates a commit after the wrapped block of code.

New in version 4.4.

Returns a context manager that captures [transaction.on\\_commit\(\)](https://docs.djangoproject.com/en/stable/topics/db/transactions/#django.db.transaction.on_commit) callbacks for the given database connection. It returns a list that contains, on exit of the context, the captured callback functions. From this list you can make assertions on the callbacks or call them to invoke their side effects, emulating a commit.

Avoid this fixture in tests using transaction=True; you are not likely to get useful results.

This fixture is based on Django's [django.test.TestCase.captureOnCommitCallbacks\(\)](https://docs.djangoproject.com/en/stable/topics/testing/tools/#django.test.TestCase.captureOnCommitCallbacks) helper.

Example usage:

```
def test_on_commit(client, mailoutbox, django_capture_on_commit_callbacks):
   with django_capture_on_commit_callbacks(execute=True) as callbacks:
       response = client.post(
            '/contact/',
            {'message': 'I like your site'},
```
(continues on next page)

(continued from previous page)

```
)
assert response.status_code == 200
assert len(callbacks) == 1assert len(mailoutbox) == 1assert mailoutbox[0].subject == 'Contact Form'
assert mailoutbox[0].body == 'I like your site'
```
If you use type annotations, you can annotate the fixture like this:

```
from pytest_django import DjangoCaptureOnCommitCallbacks
def test_on_commit(
   django_capture_on_commit_callbacks: DjangoCaptureOnCommitCallbacks,
):
    ...
```
### mailoutbox

A clean email outbox to which Django-generated emails are sent.

### **Example**

```
from django.core import mail
def test_mail(mailoutbox):
   mail.send_mail('subject', 'body', 'from@example.com', ['to@example.com'])
   assert len(mailoutbox) == 1m = mailoutbox[0]assert m.subject == 'subject'
   assert m.body == 'body'
   assert m.from_email == 'from@example.com'
   assert list(m.to) == ['to@example.com']
```
This uses the django\_mail\_patch\_dns fixture, which patches DNS\_NAME used by [django.core.mail](https://docs.djangoproject.com/en/stable/topics/email/#module-django.core.mail) with the value from the django\_mail\_dnsname fixture, which defaults to "fake-tests.example.com".

### <span id="page-37-0"></span>**4.6.4 Automatic cleanup**

pytest-django provides some functionality to assure a clean and consistent environment during tests.

### **Clearing of site cache**

If django.contrib.sites is in your INSTALLED\_APPS, Site cache will be cleared for each test to avoid hitting the cache and causing the wrong Site object to be returned by Site.objects.get\_current().

### **Clearing of mail.outbox**

mail.outbox will be cleared for each pytest, to give each new test an empty mailbox to work with. However, it's more "pytestic" to use the mailoutbox fixture described above than to access mail.outbox.

## <span id="page-38-0"></span>**4.7 FAQ**

### <span id="page-38-1"></span>**4.7.1 I see an error saying "could not import myproject.settings"**

pytest-django tries to automatically add your project to the Python path by looking for a manage.py file and adding its path to the Python path.

If this for some reason fails for you, you have to manage your Python paths explicitly. See the documentation on *[Managing the Python path explicitly](#page-18-2)* for more information.

### <span id="page-38-2"></span>**4.7.2 Are Django test tags supported?**

Yes, Django [test tagging](https://docs.djangoproject.com/en/stable/topics/testing/tools/#topics-tagging-tests) is supported. The Django test tags are automatically converted to [Pytest markers.](https://docs.pytest.org/en/stable/example/markers.html#mark-examples)

### <span id="page-38-3"></span>**4.7.3 How can I make sure that all my tests run with a specific locale?**

Create a [pytest fixture](https://docs.pytest.org/en/stable/reference/fixtures.html#fixtures) that is automatically run before each test case. To run all tests with the English locale, put the following code in your project's [conftest.py](https://docs.pytest.org/en/stable/how-to/writing_plugins.html#plugins) file:

```
from django.utils.translation import activate
@pytest.fixture(autouse=True)
def set_default_language():
```
### <span id="page-38-4"></span>**4.7.4 My tests are not being found. Why?**

By default, pytest looks for tests in files named test\_\*.py (note that this is not the same as test\*.py) and \*\_test. py. If you have your tests in files with other names, they will not be collected. Note that Django's startapp manage command creates an app\_dir/tests.py file. Also, it is common to put tests under app\_dir/tests/views.py, etc.

To find those tests, create a pytest.ini file in your project root and add an appropriate python\_files line to it:

[pytest] python\_files = tests.py test\_\*.py \*\_tests.py

See the [related pytest docs](https://docs.pytest.org/en/stable/example/pythoncollection.html#changing-naming-conventions) for more details.

activate('en')

When debugging test collection problems, the --collectonly flag and -rs (report skipped tests) can be helpful.

### <span id="page-39-0"></span>**4.7.5 Does pytest-django work with the pytest-xdist plugin?**

Yes. pytest-django supports running tests in parallel with pytest-xdist. Each process created by xdist gets its own separate database that is used for the tests. This ensures that each test can run independently, regardless of whether transactions are tested or not.

### <span id="page-39-1"></span>**4.7.6 How can I use** manage.py test **with pytest-django?**

pytest-django is designed to work with the pytest command, but if you really need integration with manage.py test, you can create a simple test runner like this:

```
class PytestTestRunner:
    """Runs pytest to discover and run tests."""
   def __init__(self, verbosity=1, failfast=False, keepdb=False, **kwargs):
        self.verbosity = verbosity
        self.failfast = failfast
        self.keepdb = keepdb
   @classmethod
   def add_arguments(cls, parser):
        parser.add_argument(
            '--keepdb', action='store_true',
            help='Preserves the test DB between runs.'
        \mathcal{L}def run_tests(self, test_labels, **kwargs):
        """Run pytest and return the exitcode.
        It translates some of Django's test command option to pytest's.
        "''"import pytest
        argv = []if self.verbosity == 0:
            argv.append('--quiet')
        if self.verbosity == 2:
            argv.append('--verbose')
        if self.verbosity == 3:
            argv.append('-vv')
        if self.failfast:
            argv.append('--exitfirst')
        if self.keepdb:
            argv.append('--reuse-db')
        argv.extend(test_labels)
        return pytest.main(argv)
```
Add the path to this class in your Django settings:

TEST\_RUNNER = 'my\_project.runner.PytestTestRunner'

Usage:

./manage.py test <django args> -- <pytest args>

**Note**: the pytest-django command line options --ds and --dc are not compatible with this approach, you need to use the standard Django methods of setting the DJANGO\_SETTINGS\_MODULE/DJANGO\_CONFIGURATION environment variables or the --settings command line option.

### <span id="page-40-0"></span>**4.7.7 How can I give database access to all my tests without the** *django\_db* **marker?**

Create an autouse fixture and put it in conftest.py in your project root:

```
@pytest.fixture(autouse=True)
def enable_db_access_for_all_tests(db):
   pass
```
### <span id="page-40-1"></span>**4.7.8 How/where can I get help with pytest/pytest-django?**

Usage questions can be asked on StackOverflow with the [pytest tag.](https://stackoverflow.com/search?q=pytest)

If you think you've found a bug or something that is wrong in the documentation, feel free to [open an issue on the](https://github.com/pytest-dev/pytest-django/issues/) [GitHub project](https://github.com/pytest-dev/pytest-django/issues/) for pytest-django.

Direct help can be found in the #pytest IRC channel [on irc.libera.chat](ircs://irc.libera.chat:6697/#pytest) (using an IRC client, [via webchat,](https://web.libera.chat/#pytest) or [via Matrix\)](https://matrix.to/#/%23pytest:libera.chat).

## <span id="page-40-2"></span>**4.8 Contributing to pytest-django**

Like every open-source project, pytest-django is always looking for motivated individuals to contribute to its source code. However, to ensure the highest code quality and keep the repository nice and tidy, everybody has to follow a few rules (nothing major, I promise :) )

### <span id="page-40-3"></span>**4.8.1 Community**

The fastest way to get feedback on contributions/bugs is usually to open an issue in the [issue tracker.](https://github.com/pytest-dev/pytest-django/issues)

Discussions also happen via IRC in #pytest [on irc.libera.chat](ircs://irc.libera.chat:6697/#pytest) (join using an IRC client, [via webchat,](https://web.libera.chat/#pytest) or [via Matrix\)](https://matrix.to/#/%23pytest:libera.chat). You may also be interested in following [@andreaspelme](https://twitter.com/andreaspelme) on Twitter.

### <span id="page-40-4"></span>**4.8.2 In a nutshell**

Here's what the contribution process looks like, in a bullet-points fashion:

- 1. pytest-django is hosted on [GitHub,](https://www.github.com) at <https://github.com/pytest-dev/pytest-django>
- 2. The best method to contribute back is to create an account there and fork the project. You can use this fork as if it was your own project, and should push your changes to it.
- 3. When you feel your code is good enough for inclusion, "send us a [pull request"](https://help.github.com/send-pull-requests/), by using the nice GitHub web interface.

## <span id="page-41-0"></span>**4.8.3 Contributing Code**

### **Getting the source code**

- Code will be reviewed and tested by at least one core developer, preferably by several. Other community members are welcome to give feedback.
- Code *must* be tested. Your pull request should include unit-tests (that cover the piece of code you're submitting, obviously).
- Documentation should reflect your changes if relevant. There is nothing worse than invalid documentation.
- Usually, if unit tests are written, pass, and your change is relevant, then your pull request will be merged.

Since we're hosted on GitHub, pytest-django uses [git](https://git-scm.com/) as a version control system.

The [GitHub help](https://help.github.com) is very well written and will get you started on using git and GitHub in a jiffy. It is an invaluable resource for newbies and oldtimers alike.

### **Syntax and conventions**

We try to conform to [PEP8](https://www.python.org/dev/peps/pep-0008/) as much as possible. A few highlights:

- Indentation should be exactly 4 spaces. Not 2, not 6, not 8. **4**. Also, tabs are evil.
- We try (loosely) to keep the line length at 79 characters. Generally the rule is "it should look good in a terminalbased editor" (eg vim), but we try not be [Godwin's law] about it.

### **Process**

This is how you fix a bug or add a feature:

- 1. [fork](https://github.com/pytest-dev/pytest-django) the repository on GitHub.
- 2. Checkout your fork.
- 3. Hack hack hack, test test test, commit commit commit, test again.
- 4. Push to your fork.
- 5. Open a pull request.

### **Tests**

Having a wide and comprehensive library of unit-tests and integration tests is of exceeding importance. Contributing tests is widely regarded as a very prestigious contribution (you're making everybody's future work much easier by doing so). Good karma for you. Cookie points. Maybe even a beer if we meet in person :)

Generally tests should be:

- Unitary (as much as possible). I.E. should test as much as possible only on one function/method/class. That's the very definition of unit tests. Integration tests are also interesting obviously, but require more time to maintain since they have a higher probability of breaking.
- Short running. No hard numbers here, but if your one test doubles the time it takes for everybody to run them, it's probably an indication that you're doing it wrong.

In a similar way to code, pull requests will be reviewed before pulling (obviously), and we encourage discussion via code review (everybody learns something this way) or in the IRC channel.

### **Running the tests**

There is a Makefile in the repository which aids in setting up a virtualenv and running the tests:

\$ make test

You can manually create the virtualenv using:

\$ make testenv

This will install a virtualenv with pytest and the latest stable version of Django. The virtualenv can then be activated with:

\$ source bin/activate

Then, simply invoke pytest to run the test suite:

\$ pytest --ds=pytest\_django\_test.settings\_sqlite

tox can be used to run the test suite under different configurations by invoking:

\$ tox

There is a huge number of unique test configurations (98 at the time of writing), running them all will take a long time. All valid configurations can be found in *tox.ini*. To test against a few of them, invoke tox with the *-e* flag:

```
$ tox -e py38-dj32-postgres,py310-dj41-mysql_innodb
```
This will run the tests on Python 3.8/Django 3.2/PostgeSQL and Python 3.10/Django 4.1/MySQL.

### **Measuring test coverage**

Some of the tests are executed in subprocesses. Because of that regular coverage measurements (using pytest-cov plugin) are not reliable.

If you want to measure coverage you'll need to create .pth file as described in [subprocess section of coverage doc](https://coverage.readthedocs.io/en/latest/subprocess.html)[umentation.](https://coverage.readthedocs.io/en/latest/subprocess.html) If you're using editable mode you should uninstall pytest\_django (using pip) for the time of measuring coverage.

You'll also need mysql and postgres databases. There are predefined settings for each database in the tests directory. You may want to modify these files but please don't include them in your pull requests.

After this short initial setup you're ready to run tests:

\$ COVERAGE\_PROCESS\_START=`pwd`/pyproject.toml COVERAGE\_FILE=`pwd`/.coverage pytest -- ˓<sup>→</sup>ds=pytest\_django\_test.settings\_postgres

You should repeat the above step for sqlite and mysql before the next step. This step will create a lot of .coverage files with additional suffixes for every process.

The final step is to combine all the files created by different processes and generate the html coverage report:

```
$ coverage combine
```

```
$ coverage html
```
Your coverage report is now ready in the htmlcov directory.

### **Continuous integration**

[GitHub Actions](https://github.com/features/actions) is used to automatically run all tests against all supported versions of Python, Django and different database backends.

The [pytest-django Actions](https://github.com/pytest-dev/pytest-django/actions) page shows the latest test run. The CI will automatically pick up pull requests, test them and report the result directly in the pull request.

### <span id="page-43-0"></span>**4.8.4 Contributing Documentation**

Perhaps considered "boring" by hard-core coders, documentation is sometimes even more important than code! This is what brings fresh blood to a project, and serves as a reference for oldtimers. On top of this, documentation is the one area where less technical people can help most - you just need to write a semi-decent English. People need to understand you. We don't care about style or correctness.

Documentation should be:

- We use [Sphinx](https://www.sphinx-doc.org/)[/restructuredText.](https://docutils.sourceforge.io/docs/ref/rst/introduction.html) So obviously this is the format you should use :) File extensions should be .rst.
- Written in English. We can discuss how it would bring more people to the project to have a Klingon translation or anything, but that's a problem we will ask ourselves when we already have a good documentation in English.
- Accessible. You should assume the reader to be moderately familiar with Python and Django, but not anything else. Link to documentation of libraries you use, for example, even if they are "obvious" to you (South is the first example that comes to mind - it's obvious to any Django programmer, but not to any newbie at all). A brief description of what it does is also welcome.

Pulling of documentation is pretty fast and painless. Usually somebody goes over your text and merges it, since there are no "breaks" and that GitHub parses rst files automagically it's really convenient to work with.

Also, contributing to the documentation will earn you great respect from the core developers. You get good karma just like a test contributor, but you get double cookie points. Seriously. You rock.

**Note:** This very document is based on the contributing docs of the [django CMS](https://www.django-cms.org/) project. Many thanks for allowing us to steal it!

## <span id="page-43-1"></span>**4.9 Changelog**

### <span id="page-43-2"></span>**4.9.1 v4.8.0 (2024-01-30)**

### **Improvements**

• Add *pytest.asserts.assertMessages()* to mimic the behaviour of the django.contrib.messages.test. MessagesTestMixin.assertMessages function for Django versions >= 5.0.

### **Bugfixes**

• Fix *–help*/*–version* crash in a partially configured app.

### <span id="page-44-0"></span>**4.9.2 v4.7.0 (2023-11-08)**

### **Compatibility**

- Official Django 5.0 support.
- Official Python 3.12 support.

### **Improvements**

- The Django test tags from the previous release now works on any [SimpleTestCase](https://docs.djangoproject.com/en/stable/topics/testing/tools/#django.test.SimpleTestCase) (i.e. any Django test framework test class), not just [TransactionTestCase](https://docs.djangoproject.com/en/stable/topics/testing/tools/#django.test.TransactionTestCase) classes.
- Some improvements for those of us who like to type their tests:
	- **–** Add pytest\_django.DjangoAssertNumQueries for typing [django\\_assert\\_num\\_queries](#page-35-1) and [django\\_assert\\_max\\_num\\_queries](#page-36-0).
	- **–** Add pytest\_django.DjangoCaptureOnCommitCallbacks for typing [django\\_capture\\_on\\_commit\\_callbacks](#page-36-1).
	- **–** Add pytest\_django.DjangoDbBlocker for typing [django\\_db\\_blocker](#page-24-1).

### <span id="page-44-1"></span>**4.9.3 v4.6.0 (2023-10-30)**

### **Compatibility**

- Official Django 4.1 & 4.2 support.
- Official Python 3.11 support.
- Drop support for Python version 3.5, 3.6 & 3.7.
- Drop official support for Django 4.0.
- Drop support for pytest < 7.

### **Improvements**

- Add support for setting [available\\_apps](https://docs.djangoproject.com/en/stable/topics/testing/advanced/#django.test.TransactionTestCase.available_apps) in the [django\\_db](#page-29-3) marker.
- Convert Django [test tags](https://docs.djangoproject.com/en/stable/topics/testing/tools/#topics-tagging-tests) to [Pytest markers.](https://docs.pytest.org/en/stable/example/markers.html#mark-examples)
- Show Django's version in the pytest django report header.
- Add precise pytest\_django.asserts.assertQuerySetEqual typing.

### **Bugfixes**

• Fix bug where the effect of [@pytest.mark.ignore\\_template\\_errors](#page-31-1) was not reset when using --fail-on-template-vars.

### <span id="page-45-0"></span>**4.9.4 v4.5.2 (2021-12-07)**

### **Bugfixes**

• Fix regression in v4.5.0 - pytest.mark.django\_db(reset\_sequence=True) now implies transaction=True again.

### <span id="page-45-1"></span>**4.9.5 v4.5.1 (2021-12-02)**

#### **Bugfixes**

• Fix regression in v4.5.0 - database tests inside (non-unittest) classes were not ordered correctly to run before non-database tests, same for transactional tests before non-transactional tests.

### <span id="page-45-2"></span>**4.9.6 v4.5.0 (2021-12-01)**

#### **Improvements**

- Add support for [rollback emulation/serialized rollback.](https://docs.djangoproject.com/en/stable/topics/testing/overview/#test-case-serialized-rollback) The [pytest.mark.django\\_db\(\)](#page-29-3) marker has a new serialized\_rollback option, and a [django\\_db\\_serialized\\_rollback](#page-34-4) fixture is added.
- Official Python 3.10 support.
- Official Django 4.0 support (tested against 4.0rc1 at the time of release).
- Drop official Django 3.0 support. Django 2.2 is still supported, and 3.0 will likely keep working until 2.2 is dropped, but it's not tested.
- Added pyproject.toml file.
- Skip Django's *setUpTestData* mechanism in pytest-django tests. It is not used for those, and interferes with some planned features. Note that this does not affect setUpTestData in unittest tests (test classes which inherit from Django's *TestCase*).

### **Bugfixes**

- Fix [live\\_server](#page-34-2) when using an in-memory SQLite database.
- Fix typing of assertTemplateUsed and assertTemplateNotUsed.

### <span id="page-46-0"></span>**4.9.7 v4.4.0 (2021-06-06)**

### **Improvements**

• Add a fixture [django\\_capture\\_on\\_commit\\_callbacks](#page-36-1) to capture [transaction.on\\_commit\(\)](https://docs.djangoproject.com/en/stable/topics/db/transactions/#django.db.transaction.on_commit) callbacks in tests.

### <span id="page-46-1"></span>**4.9.8 v4.3.0 (2021-05-15)**

### **Improvements**

- Add experimental *[multiple databases](#page-22-0)* (multi db) support.
- Add type annotations. If you previously excluded pytest\_django from your type-checker, you can remove the exclusion.
- Documentation improvements.

### <span id="page-46-2"></span>**4.9.9 v4.2.0 (2021-04-10)**

#### **Improvements**

- Official Django 3.2 support.
- Documentation improvements.

### **Bugfixes**

• Disable atomic durability check on non-transactional tests (#910).

### <span id="page-46-3"></span>**4.9.10 v4.1.0 (2020-10-22)**

### **Improvements**

- Add the [async\\_client](#page-32-0) and [async\\_rf](#page-32-1) fixtures (#864).
- Add *[django\\_debug\\_mode](#page-19-0)* to configure how DEBUG is set in tests (#228).
- Documentation improvements.

### **Bugfixes**

• Make [admin\\_user](#page-33-0) work for custom user models without an email field.

### <span id="page-47-0"></span>**4.9.11 v4.0.0 (2020-10-16)**

### **Compatibility**

This release contains no breaking changes, except dropping compatibility with some older/unsupported versions.

- Drop support for Python versions before 3.5 (#868).
	- Previously 2.7 and 3.4 were supported. Running pip install pytest-django on Python 2.7 or 3.4 would continue to install the compatible 3.x series.
- Drop support for Django versions before 2.2 (#868).

Previously Django>=1.8 was supported.

• Drop support for pytest versions before 5.4 (#868).

Previously pytest>=3.6 was supported.

#### **Improvements**

- Officially support Python 3.9.
- Add pytest\_django.\_\_version\_\_ (#880).
- Minor documentation improvements (#882).

### **Bugfixes**

- Make the admin\_user and admin\_client fixtures compatible with custom user models which don't have a username field (#457).
- Change the admin\_user fixture to use get\_by\_natural\_key() to get the user instead of directly using USERNAME\_FIELD, in case it is overridden, and to match Django (#879).

### **Misc**

• Fix pytest-django's own tests failing due to some deprecation warnings (#875).

### <span id="page-47-1"></span>**4.9.12 v3.10.0 (2020-08-25)**

### **Improvements**

- Officially support Django 3.1
- Preliminary support for upcoming Django 3.2
- Support for pytest-xdist 2.0

### **Misc**

• Fix running pytest-django's own tests against pytest 6.0 (#855)

### <span id="page-48-0"></span>**4.9.13 v3.9.0 (2020-03-31)**

### **Improvements**

- Improve test ordering with Django test classes (#830)
- Remove import of pkg\_resources for parsing pytest version (performance) (#826)

### **Bugfixes**

- Work around unittest issue with pytest 5.4.  $\{0,1\}$  (#825)
- Don't break –failed-first when re-ordering tests (#819, #820)
- pytest\_addoption: use *group.addoption* (#833)

#### **Misc**

- Remove Django version from –nomigrations heading (#822)
- docs: changelog: prefix headers with v for permalink anchors
- changelog: add custom/fixed anchor for last version
- setup.py: add Changelog to project\_urls

### <span id="page-48-1"></span>**4.9.14 v3.8.0 (2020-01-14)**

### **Improvements**

- Make Django's assertion helpers available in pytest\_django.asserts (#709).
- Report django-configurations setting (#791)

### <span id="page-48-2"></span>**4.9.15 v3.7.0 (2019-11-09)**

### **Bugfixes**

- Monkeypatch pytest to not use TestCase.debug with unittests, instead of patching it into Django (#782).
- Work around pytest crashing due to pytest. fail being used from within the DB blocker, and pytest trying to display an object representation involving DB access (#781). pytest-django uses a RuntimeError now instead.

### <span id="page-49-0"></span>**4.9.16 v3.6.0 (2019-10-17)**

### **Features**

• Rename test databases when running parallel Tox (#678, #680)

### **Bugfixes**

• Django unittests: restore "debug" function (#769, #771)

### **Misc**

• Improve/harden internal tests / infrastructure.

### <span id="page-49-1"></span>**4.9.17 v3.5.1 (2019-06-29)**

### **Bugfixes**

• Fix compatibility with pytest 5.x (#751)

### <span id="page-49-2"></span>**4.9.18 v3.5.0 (2019-06-03)**

### **Features**

- Run tests in the same order as Django (#223)
- Use verbosity=0 with disabled migrations (#729, #730)

### **Bugfixes**

• django\_db\_setup: warn instead of crash with teardown errors (#726)

#### **Misc**

- tests: fix test\_sqlite\_database\_renamed (#739, #741)
- tests/conftest.py: move import of db\_helpers (#737)
- Cleanup/improve coverage, mainly with tests (#706)
- Slightly revisit unittest handling (#740)

### <span id="page-50-0"></span>**4.9.19 v3.4.8 (2019-02-26)**

### **Bugfixes**

• Fix DB renaming fixture for Multi-DB environment with SQLite (#679)

### <span id="page-50-1"></span>**4.9.20 v3.4.7 (2019-02-03)**

### **Bugfixes**

• Fix disabling/handling of unittest methods with pytest 4.2+ (#700)

### <span id="page-50-2"></span>**4.9.21 v3.4.6 (2019-02-01)**

### **Bugfixes**

• django\_find\_project: add cwd as fallback always (#690)

#### **Misc**

- Enable tests for Django 2.2 and add classifier (#693)
- Disallow pytest 4.2.0 in install\_requires (#697)

### <span id="page-50-3"></span>**4.9.22 v3.4.5 (2019-01-07)**

### **Bugfixes**

- Use request.config instead of pytest.config (#677)
- [admin\\_user](#page-33-0): handle "email" username\_field (#676)

#### **Misc**

- Minor doc fixes (#674)
- tests: fix for pytest  $4$  (#675)

### <span id="page-50-4"></span>**4.9.23 v3.4.4 (2018-11-13)**

### **Bugfixes**

- Refine the django.conf module check to see if the settings really are configured (#668).
- Avoid crash after OSError during Django path detection (#664).

### **Features**

• Add parameter info to fixture assert\_num\_queries to display additional message on failure (#663).

### **Docs**

- Improve doc for django\_assert\_num\_queries/django\_assert\_max\_num\_queries.
- Add warning about sqlite specific snippet + fix typos (#666).

### **Misc**

- MANIFEST.in: include tests for downstream distros (#653).
- Ensure that the LICENSE file is included in wheels (#665).
- Run black on source.

### <span id="page-51-0"></span>**4.9.24 v3.4.3 (2018-09-16)**

### **Bugfixes**

• Fix OSError with arguments containing :: on Windows (#641).

### <span id="page-51-1"></span>**4.9.25 v3.4.2 (2018-08-20)**

### **Bugfixes**

- Changed dependency for pathlib to pathlib2 (#636).
- Fixed code for inserting the project to sys.path with pathlib to use an absolute path, regression in 3.4.0 (#637, #638).

### <span id="page-51-2"></span>**4.9.26 v3.4.0 (2018-08-16)**

### **Features**

- Added new fixture [django\\_assert\\_max\\_num\\_queries](#page-36-0) (#547).
- Added support for connection and returning the wrapped context manager with [django\\_assert\\_num\\_queries](#page-35-1) (#547).
- Added support for resetting sequences via [django\\_db\\_reset\\_sequences](#page-34-3) (#619).

### **Bugfixes**

• Made sure to not call django.setup() multiple times (#629, #531).

### **Compatibility**

• Removed py dependency, use pathlib instead (#631).

### <span id="page-52-0"></span>**4.9.27 v3.3.3 (2018-07-26)**

### **Bug fixes**

- Fixed registration of [ignore\\_template\\_errors\(\)](#page-31-1) marker, which is required with pytest --strict (#609).
- Fixed another regression with unittest (#624, #625).

### **Docs**

- Use sphinx\_rtf\_theme (#621).
- Minor fixes.

### <span id="page-52-1"></span>**4.9.28 v3.3.2 (2018-06-21)**

### **Bug fixes**

• Fixed test for classmethod with Django TestCases again (#618, introduced in #598 (3.3.0)).

### **Compatibility**

• Support Django 2.1 (no changes necessary) (#614).

### <span id="page-52-2"></span>**4.9.29 v3.3.0 (2018-06-15)**

### **Features**

• Added new fixtures django\_mail\_dnsname and django\_mail\_patch\_dns, used by mailoutbox to monkeypatch the DNS\_NAME used in [django.core.mail](https://docs.djangoproject.com/en/stable/topics/email/#module-django.core.mail) to improve performance and reproducibility.

### **Bug fixes**

- Fixed test for classmethod with Django TestCases (#597, #598).
- Fixed RemovedInPytest4Warning: MarkInfo objects are deprecated (#596, #603)
- Fixed scope of overridden settings with live\_server fixture: previously they were visible to following tests (#612).

### **Compatibility**

• The required *pytest* version changed from >=2.9 to >=3.6.

### <span id="page-53-0"></span>**4.9.30 v3.2.1**

• Fixed automatic deployment to PyPI.

### <span id="page-53-1"></span>**4.9.31 v3.2.0**

### **Features**

- Added new fixture *django\_assert\_num\_queries* for testing the number of database queries (#387).
- *–fail-on-template-vars* has been improved and should now return full/absolute path (#470).
- Support for setting the live server port (#500).
- unittest: help with setUpClass not being a classmethod (#544).

#### **Bug fixes**

- Fix –reuse-db and –create-db not working together (#411).
- Numerous fixes in the documentation. These should not go unnoticed

### **Compatibility**

- Support for Django 2.0 has been added.
- Support for Django before 1.8 has been dropped.

### <span id="page-53-2"></span>**4.9.32 v3.1.2**

### **Bug fixes**

• Auto clearing of mail.outbox has been re-introduced to not break functionality in 3.x.x release. This means that Compatibility issues mentioned in the 3.1.0 release are no longer present. Related issue: [pytest-django issue](https://github.com/pytest-dev/pytest-django/issues/433)

### <span id="page-53-3"></span>**4.9.33 v3.1.1**

### **Bug fixes**

• Workaround *–pdb* interaction with Django TestCase. The issue is caused by Django TestCase not implementing TestCase.debug() properly but was brought to attention with recent changes in pytest 3.0.2. Related issues: [pytest](https://github.com/pytest-dev/pytest/issues/1977) [issue,](https://github.com/pytest-dev/pytest/issues/1977) [Django issue](https://code.djangoproject.com/ticket/27391)

### <span id="page-54-0"></span>**4.9.34 v3.1.0**

### **Features**

- Added new function scoped fixture mailoutbox that gives access to diangos mail.outbox. The will clean/empty the mail.outbox to assure that no old mails are still in the outbox.
- If django.contrib.sites is in your INSTALLED\_APPS, Site cache will be cleared for each test to avoid hitting the cache and cause wrong Site object to be returned by Site.objects.get\_current().

### **Compatibility**

• IMPORTANT: the internal autouse fixture django clear outbox has been removed. If you have relied on this to get an empty outbox for your test, you should change tests to use the mailoutbox fixture instead. See documentation of mailoutbox fixture for usage. If you try to access mail.outbox directly, AssertionError will be raised. If you previously relied on the old behaviour and do not want to change your tests, put this in your project conftest.py:

```
@pytest.fixture(autouse=True)
def clear_outbox():
    from django.core import mail
    mail.outbox = []
```
### <span id="page-54-1"></span>**4.9.35 v3.0.0**

#### **Bug fixes**

• Fix error when Django happens to be imported before pytest-django runs. Thanks to Will Harris for [the bug](https://github.com/pytest-dev/pytest-django/issues/289) [report.](https://github.com/pytest-dev/pytest-django/issues/289)

### **Features**

- Added a new option --migrations to negate a default usage of --nomigrations.
- The previously internal pytest-django fixture that handles database creation and setup has been refactored, refined and made a public API.

This opens up more flexibility and advanced use cases to configure the test database in new ways.

See *[Advanced database configuration](#page-23-1)* for more information on the new fixtures and example use cases.

### **Compatibility**

- Official for the pytest 3.0.0 (2.9.2 release should work too, though). The documentation is updated to mention pytest instead of py.test.
- Django versions 1.4, 1.5 and 1.6 is no longer supported. The supported versions are now 1.7 and forward. Django master is supported as of 2016-08-21.
- pytest-django no longer supports Python 2.6.
- Specifying the DJANGO\_TEST\_LIVE\_SERVER\_ADDRESS environment variable is no longer supported. Use DJANGO\_LIVE\_TEST\_SERVER\_ADDRESS instead.
- Ensuring accidental database access is now stricter than before. Previously database access was prevented on the cursor level. To be safer and prevent more cases, it is now prevented at the connection level. If you previously had tests which interacted with the databases without a database cursor, you will need to mark them with the pytest.mark.django\_db marker or request the db fixture.
- The previously undocumented internal fixtures \_django\_db\_setup, \_django\_cursor\_wrapper have been removed in favour of the new public fixtures. If you previously relied on these internal fixtures, you must update your code. See *[Advanced database configuration](#page-23-1)* for more information on the new fixtures and example use cases.

### <span id="page-55-0"></span>**4.9.36 v2.9.1**

### **Bug fixes**

• Fix regression introduced in 2.9.0 that caused TestCase subclasses with mixins to cause errors. Thanks MikeVL for [the bug report.](https://github.com/pytest-dev/pytest-django/issues/280)

### <span id="page-55-1"></span>**4.9.37 v2.9.0**

v2.9.0 focus on compatibility with Django 1.9 and master as well as pytest 2.8.1 and Python 3.5

### **Features**

• --fail-on-template-vars - fail tests for invalid variables in templates. Thanks to Johannes Hoppe for idea and implementation. Thanks Daniel Hahler for review and feedback.

### **Bug fixes**

- Ensure urlconf is properly reset when using @pytest.mark.urls. Thanks to Sarah Bird, David Szotten, Daniel Hahler and Yannick PÉROUX for patch and discussions. Fixes [issue #183.](https://github.com/pytest-dev/pytest-django/issues/183)
- Call setUpClass() in Django TestCase properly when test class is inherited multiple places. Thanks to Benedikt Forchhammer for report and initial test case. Fixes [issue #265.](https://github.com/pytest-dev/pytest-django/issues/265)

### **Compatibility**

- Settings defined in pytest.ini/tox.ini/setup.cfg used to override DJANGO\_SETTINGS\_MODULE defined in the environment. Previously the order was undocumented. Now, instead the settings from the environment will be used instead. If you previously relied on overriding the environment variable, you can instead specify addopts  $= -ds =$ yourtestsettings in the ini-file which will use the test settings. See [PR #199.](https://github.com/pytest-dev/pytest-django/pull/199)
- Support for Django 1.9.
- Support for Django master (to be 1.10) as of 2015-10-06.
- Drop support for Django 1.3. While pytest-django supports a wide range of Django versions, extended for Django 1.3 was dropped in february 2013.

### <span id="page-56-0"></span>**4.9.38 v2.8.0**

### **Features**

- pytest's verbosity is being used for Django's code to setup/teardown the test database (#172).
- Added a new option *–nomigrations* to avoid running Django 1.7+ migrations when constructing the test database. Huge thanks to Renan Ivo for complete patch, tests and documentation.

### **Bug fixes**

• Fixed compatibility issues related to Django 1.8's *setUpClass*/*setUpTestData*. Django 1.8 is now a fully supported version. Django master as of 2014-01-18 (the Django 1.9 branch) is also supported.

### <span id="page-56-1"></span>**4.9.39 v2.7.0**

### **Features**

- New fixtures: admin\_user, django\_user\_model and django\_username\_field (#109).
- Automatic discovery of Django projects to make it easier for new users. This change is slightly backward incompatible, if you encounter problems with it, the old behaviour can be restored by adding this to pytest.ini, setup.cfg or tox.ini:

[pytest] django\_find\_project = false

Please see the *[Managing the Python path](#page-18-0)* section for more information.

### **Bugfixes**

- Fix interaction between db and transaction\_db fixtures (#126).
- Fix admin client with custom user models (#124). Big thanks to Benjamin Hedrich and Dmitry Dygalo for patch and tests.
- Fix usage of South migrations, which were unconditionally disabled previously (#22).
- Fixed #119, #134: Call django.setup() in Django >=1.7 directly after settings is loaded to ensure proper loading of Django applications. Thanks to Ionel Cristian Măries, , Daniel Hahler, Tymur Maryokhin, Kirill SIbirev, Paul Collins, Aymeric Augustin, Jannis Leidel, Baptiste Mispelon and Anatoly Bubenkoff for report, discussion and feedback.
- *The `live\_server`* fixture can now serve static files also for Django>=1.7 if the django.contrib.staticfiles app is installed. (#140).
- DJANGO\_LIVE\_TEST\_SERVER\_ADDRESS environment variable is read instead of DJANGO\_TEST\_LIVE\_SERVER\_ADDRESS. (#140)

### <span id="page-57-0"></span>**4.9.40 v2.6.2**

- Fixed a bug that caused doctests to runs. Thanks to @jjmurre for the patch
- Fixed issue #88 make sure to use SQLite in memory database when running with pytest-xdist.

### <span id="page-57-1"></span>**4.9.41 v2.6.1**

This is a bugfix/support release with no new features:

- Added support for Django 1.7 beta and Django master as of 2014-04-16. pytest-django is now automatically tested against the latest git master version of Django.
- Support for MySQL with MyISAM tables. Thanks to Zach Kanzler and Julen Ruiz Aizpuru for fixing this. This fixes issue #8 #64.

### <span id="page-57-2"></span>**4.9.42 v2.6.0**

• Experimental support for Django 1.7 / Django master as of 2014-01-19.

pytest-django is now automatically tested against the latest git version of Django. The support is experimental since Django 1.7 is not yet released, but the goal is to always be up to date with the latest Django master

### <span id="page-57-3"></span>**4.9.43 v2.5.1**

Invalid release accidentally pushed to PyPI (identical to 2.6.1). Should not be used - use 2.6.1 or newer to avoid confusion.

### <span id="page-57-4"></span>**4.9.44 v2.5.0**

- Python 2.5 compatibility dropped. py.test 2.5 dropped support for Python 2.5, therefore it will be hard to properly support in pytest-django. The same strategy as for pytest itself is used: No code will be changed to prevent Python 2.5 from working, but it will not be actively tested.
- pytest-xdist support: it is now possible to run tests in parallel. Just use pytest-xdist as normal (pass -n to py.test). One database will be created for each subprocess so that tests run independent from each other.

### <span id="page-57-5"></span>**4.9.45 v2.4.0**

• Support for py.test 2.4 pytest load initial conftests. This makes it possible to import Django models in project conftest.py files, since pytest-django will be initialized before the conftest.py is loaded.

### <span id="page-58-0"></span>**4.9.46 v2.3.1**

• Support for Django 1.5 custom user models, thanks to Leonardo Santagada.

### <span id="page-58-1"></span>**4.9.47 v2.3.0**

• Support for configuring settings via django-configurations. Big thanks to Donald Stufft for this feature!

### <span id="page-58-2"></span>**4.9.48 v2.2.1**

• Fixed an issue with the settings fixture when used in combination with django-appconf. It now uses pytest's monkeypatch internally and should be more robust.

### <span id="page-58-3"></span>**4.9.49 v2.2.0**

• Python 3 support. pytest-django now supports Python 3.2 and 3.3 in addition to 2.5-2.7. Big thanks to Rafal Stozek for making this happen!

### <span id="page-58-4"></span>**4.9.50 v2.1.0**

• Django 1.5 support. pytest-django is now tested against 1.5 for Python 2.6-2.7. This is the first step towards Python 3 support.

### <span id="page-58-5"></span>**4.9.51 v2.0.1**

- Fixed #24/#25: Make it possible to configure Django via django.conf.settings.configure().
- Fixed #26: Don't set DEBUG\_PROPAGATE\_EXCEPTIONS = True for test runs. Django does not change this setting in the default test runner, so pytest-django should not do it either.

### <span id="page-58-6"></span>**4.9.52 v2.0.0**

This release is *backward incompatible*. The biggest change is the need to add the pytest.mark.django\_db to tests which require database access.

Finding such tests is generally very easy: just run your test suite, the tests which need database access will fail. Add pytestmark = pytest.mark.django\_db to the module/class or decorate them with @pytest.mark.django\_db.

Most of the internals have been rewritten, exploiting py.test's new fixtures API. This release would not be possible without Floris Bruynooghe who did the port to the new fixture API and fixed a number of bugs.

The tests for pytest-django itself has been greatly improved, paving the way for easier additions of new and exciting features in the future!

- Semantic version numbers will now be used for releases, see [https://semver.org/.](https://semver.org/)
- Do not allow database access in tests by default. Introduce pytest.mark.django\_db to enable database access.
- Large parts re-written using py.test's 2.3 fixtures API (issue #9).
	- **–** Fixes issue #17: Database changes made in fixtures or funcargs will now be reverted as well.
	- **–** Fixes issue 21: Database teardown errors are no longer hidden.
- **–** Fixes issue 16: Database setup and teardown for non-TestCase classes works correctly.
- pytest.urls() is replaced by the standard marking API and is now used as pytest.mark.urls()
- Make the plugin behave gracefully without DJANGO\_SETTINGS\_MODULE specified. py.test will still work and tests needing django features will skip (issue #3).
- Allow specifying of DJANGO\_SETTINGS\_MODULE on the command line (--ds=settings) and py.test ini configuration file as well as the environment variable (issue #3).
- Deprecate the transaction\_test\_case decorator, this is now integrated with the django\_db mark.

### <span id="page-59-0"></span>**4.9.53 v1.4**

- Removed undocumented pytest.load\_fixture: If you need this feature, just use django.management. call\_command('loaddata', 'foo.json') instead.
- Fixed issue with RequestFactory in Django 1.3.
- Fixed issue with RequestFactory in Django 1.3.

### <span id="page-59-1"></span>**4.9.54 v1.3**

• Added --reuse-db and --create-db to allow database re-use. Many thanks to [django-nose](https://github.com/jbalogh/django-nose) for code and inspiration for this feature.

### <span id="page-59-2"></span>**4.9.55 v1.2.2**

• Fixed Django 1.3 compatibility.

### <span id="page-59-3"></span>**4.9.56 v1.2.1**

• Disable database access and raise errors when using –no-db and accessing the database by accident.

### <span id="page-59-4"></span>**4.9.57 v1.2**

• Added the --no-db command line option.

### <span id="page-59-5"></span>**4.9.58 v1.1.1**

• Flush tables after each test run with transaction\_test\_case instead of before.

## <span id="page-60-0"></span>**4.9.59 v1.1**

- The initial release of this fork from [Ben Firshman original project](https://github.com/bfirsh/pytest_django)
- Added documentation
- Uploaded to PyPI for easy installation
- Added the transaction\_test\_case decorator for tests that needs real transactions
- Added initial implementation for live server support via a funcarg (no docs yet, it might change!)

## **FIVE**

## **INDICES AND TABLES**

- <span id="page-62-0"></span>• genindex
- modindex

## **INDEX**

## <span id="page-64-0"></span>A

```
admin_client
    fixture, 28
admin_user
    fixture, 28
async_client
    fixture, 27
async_rf
    fixture, 26
```
## B

```
block() (pytest_django.DjangoDbBlocker.django_db_blocker
fixture, 19
        method), 20
built-in function
    django_assert_max_num_queries(), 31
    django_assert_num_queries(), 30
    django_capture_on_commit_callbacks(), 31
    pytest.mark.django_db(), 24
    pytest.mark.ignore_template_errors(), 26
    pytest.mark.urls(), 26
```
## C

```
client
    fixture, 27
```
## D

```
db
    fixture, 29
django_assert_max_num_queries
    fixture, 30
django_assert_max_num_queries()
    built-in function, 31
django_assert_num_queries
    fixture, 30
django_assert_num_queries()
    built-in function, 30
django_capture_on_commit_callbacks
    fixture, 31
django_capture_on_commit_callbacks()
    built-in function, 31
django_db_blocker
    fixture, 19
```
django\_db\_createdb fixture, [19](#page-24-2) django\_db\_keepdb fixture, [19](#page-24-2) django\_db\_modify\_db\_settings fixture, [18](#page-23-4) django\_db\_modify\_db\_settings\_parallel\_suffix fixture, [19](#page-24-2) django\_db\_modify\_db\_settings\_tox\_suffix fixture, [19](#page-24-2) django\_db\_modify\_db\_settings\_xdist\_suffix django\_db\_reset\_sequences fixture, [29](#page-34-5) django\_db\_serialized\_rollback fixture, [29](#page-34-5) django\_db\_setup fixture, [18](#page-23-4) django\_db\_use\_migrations fixture, [19](#page-24-2) django\_user\_model fixture, [28](#page-33-1) django\_username\_field fixture, [28](#page-33-1)

## F

```
fixture
    admin_client, 28
    admin_user, 28
    async_client, 27
    async_rf, 26
    client, 27
    db, 29
    django_assert_max_num_queries, 30
    django_assert_num_queries, 30
    django_capture_on_commit_callbacks, 31
    django_db_blocker, 19
    django_db_createdb, 19
    django_db_keepdb, 19
    django_db_modify_db_settings, 18
    django_db_modify_db_settings_parallel_suffix,
        19
```

```
django_db_modify_db_settings_tox_suffix,
    19
django_db_modify_db_settings_xdist_suffix,
    19
django_db_reset_sequences, 29
django_db_serialized_rollback, 29
django_db_setup, 18
django_db_use_migrations, 19
django_user_model, 28
django_username_field, 28
live_server, 29
mailoutbox, 32
rf, 26
settings, 30
transactional_db, 29
```
## L

live\_server fixture, [29](#page-34-5)

## M

mailoutbox fixture, [32](#page-37-1)

## P

```
pytest.mark.django_db()
    built-in function, 24
pytest.mark.ignore_template_errors()
    built-in function, 26
pytest.mark.urls()
    built-in function, 26
pytest_django.DjangoDbBlocker (built-in class), 20
```
## R

```
restore() (pytest_django.DjangoDbBlocker.django_db_blocker
        method), 20
rf
```
fixture, [26](#page-31-2)

## S

settings fixture, [30](#page-35-2)

## T

transactional\_db fixture, [29](#page-34-5)

## $\cup$

unblock() (*pytest\_django.DjangoDbBlocker.django\_db\_blocker method*), [20](#page-25-1)